Taskbar Appearance : تتحكم في كيفية ظهر شريط المهام وتحتوي على ٥ إختيارات وهي.

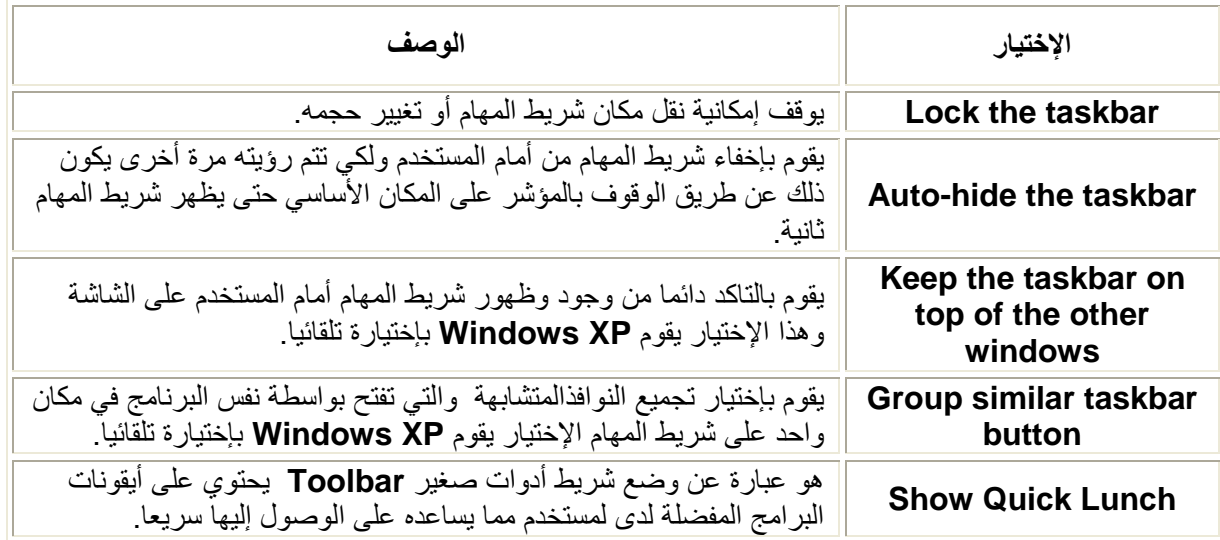

ويستطيع أيضا المستخدم التحكم في ظهر أو إخفاء الساعة وذلك عن طريق إختيار Show the Clock أو أن يقوم بإخَّفاء الأيقونات الخاصة بالبِّرامج التي لا يتعامل معها كثيرا المستــخدم بصفة مستمرة وذلك عن طريق إختيــار . Hide inactive icons

التعامل مع شريط المهام Task Bar

**إضافة أشرطة الأدوات إلى شريط المهام.**<br>بمكن للمستخدم أن يضيف شريط أو أكثر من أشرطة الأدوات الى شريط المهام وبالتالي تسهل على المستخدم الوصول .<br>إلى ما برده سريعا وللقيام بذلك يمكن إتباع الأتي

- ه الضغط بالزر الأيمّن للفأرة Right Click على جزء فارغ في شريط المهام Task Bar .
	- تظهر قائمة فرعية نأخذ من أمر Toolbars
	- إختر شريط الأدوات الذي تفضل إضافته إلى شريط المهام Task Bar .

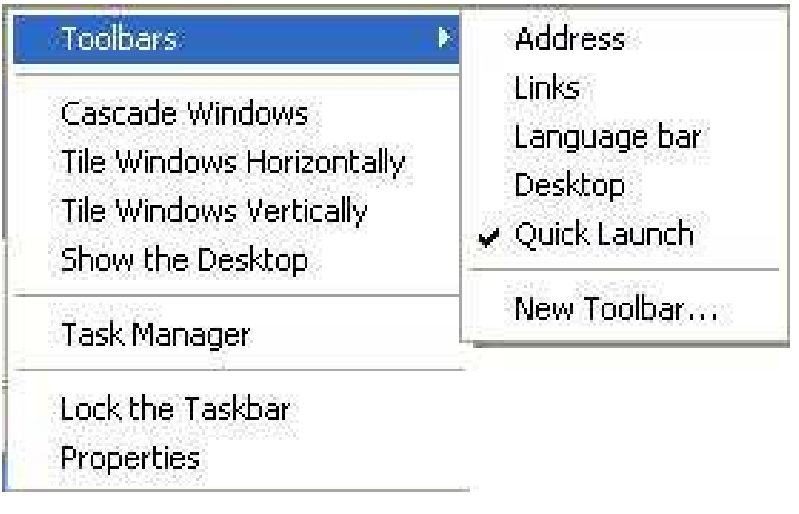

إضافة شريط أدوات جديد.

ب تربية نوعية حاسب آلى

تحياتي/ عاصم حمزة الهر